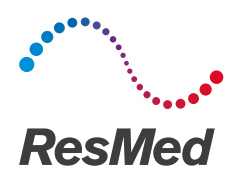

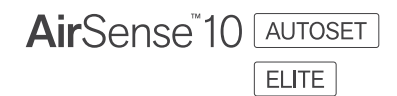

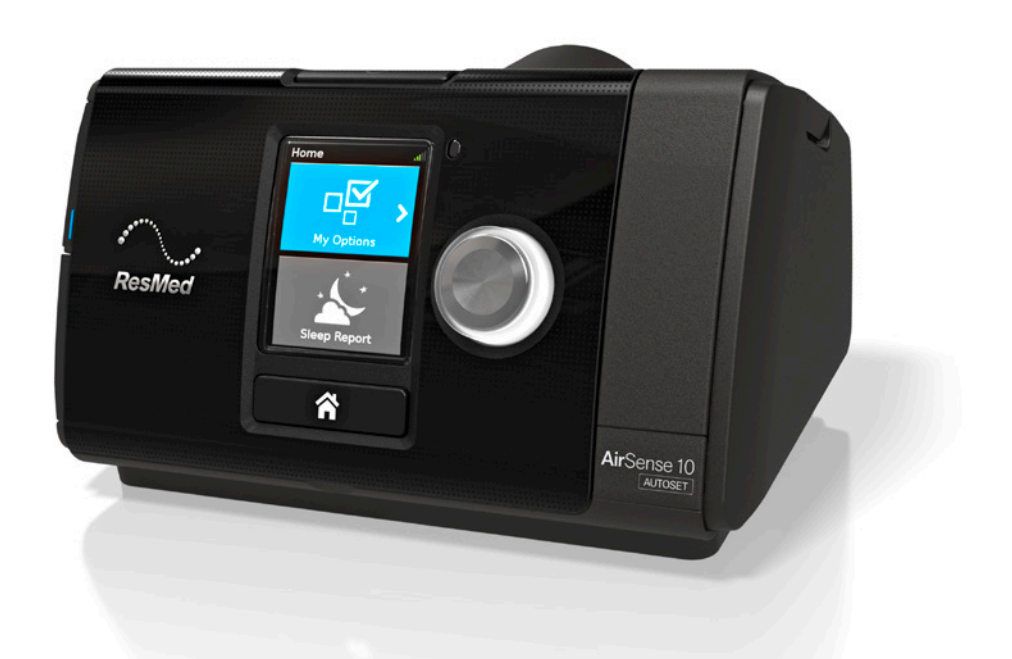

User guide Italiano

#### ITALIANO

## Benvenuti

AirSense™ 10 AutoSet™ e AirSense 10 Elite sono dispositivi ResMed di alta qualità con titolazione automatica della pressione per la pressione positiva continua delle vie aeree (CPAP).

# AVVERTENZA

- Leggere attentamente questa guida prima di utilizzare il dispositivo.
- Utilizzare il dispositivo secondo l'uso previsto indicato in questa guida.
- Le prescrizioni del medico curante hanno la precedenza sulle informazioni riportate in questa guida.

### Indicazioni per l'uso

#### AirSense 10 AutoSet

L'apparecchio autoregolante AirSense 10 AutoSet è indicato per il trattamento dell'apnea ostruttiva nel sonno (OSA) in pazienti di peso superiore a 30 kg. È previsto per uso domiciliare e ospedaliero.

L'umidificatore è previsto per l'uso da parte di un unico paziente in ambito domiciliare e per essere riutilizzato in ambito ospedaliero/sanitario.

#### AirSense 10 Elite

L'apparecchio AirSense 10 Elite è indicato per il trattamento dell'apnea ostruttiva nel sonno (OSA) in pazienti di peso superiore a 30 kg. È previsto per uso domiciliare e ospedaliero.

L'umidificatore è previsto per l'uso da parte di un unico paziente in ambito domiciliare e per essere riutilizzato in ambito ospedaliero/sanitario.

### Controindicazioni

La terapia a pressione positiva per le vie respiratorie può essere controindicata in alcuni pazienti che presentano i seguenti disturbi:

- grave pneumopatia bollosa;
- pneumotorace;
- pressione sanguigna patologicamente bassa;
- disidratazione;
- fuoriuscita di fluido cerebrospinale, recente intervento chirurgico al capo o trauma.

### Effetti collaterali

Consultare il medico richiedente se si avvertono dolori insoliti al torace, forti mal di testa o aumento dell'affanno. In caso di infezioni acute delle vie respiratorie superiori, può essere necessario interrompere temporaneamente il trattamento.

Nel corso del trattamento con il dispositivo possono insorgere i seguenti effetti collaterali:

- secchezza del naso, della bocca o della gola;
- epistassi;
- gonfiore addominale;
- disturbi all'orecchio o ai seni paranasali;
- irritazioni oculari;
- irritazioni cutanee.

# Il dispositivo in breve

Il dispositivo AirSense 10 include i seguenti componenti:

- Dispositivo
- Circuito respiratorio
- Alimentatore
- Borsa da viaggio
- Scheda SD (già inserita).

Contattare il fornitore di servizi per una gamma di accessori disponibili per l'uso con il dispositivo, tra cui:

- Circuito respiratorio (riscaldato e non riscaldato): ClimateLineAir™, SlimLine™, Standard
- Filtro: filtro ipoallergenico, filtro standard
- Convertitore CC/CC Air10™
- Lettore di schede SD
- Adattatore per ossimetro Air10
- Adattatore USB per Air10.

### Informazioni sui dispositivo

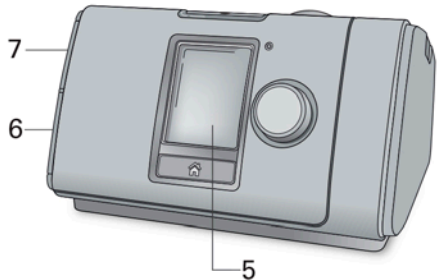

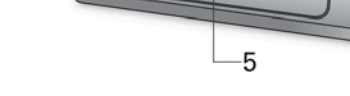

- 1 Presa di uscita dell'aria 1988 del 1989 del 1989 del 1989 del 1989 del 1989 del 1989 del 1989 del 1989 del 2
- 2 Coperchio del filtro dell'aria 6 Coperchio dell'adattatore
- 
- 4 Numero di serie e numero identificativo del dispositivo

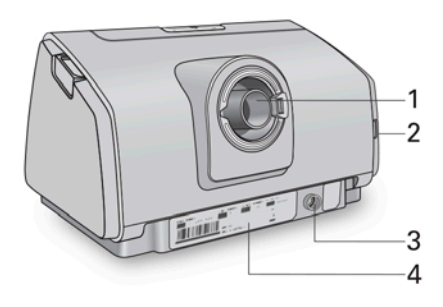

- 
- 
- 3 Presa di alimentazione 7 Coperchio dello slot della scheda SD

### Informazioni sul pannello di controllo

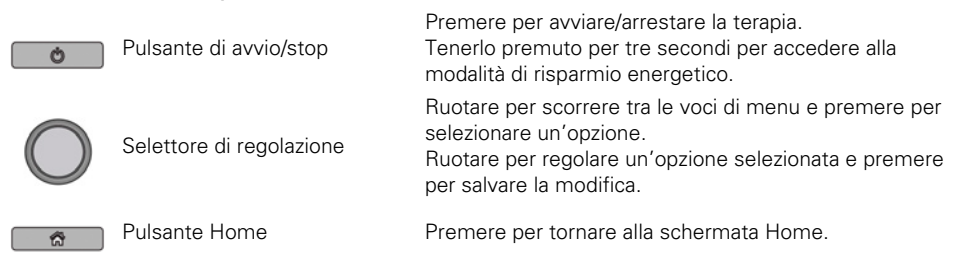

Sul display possono comparire icone differenti in momenti differenti, tra cui:

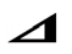

T. rampa **Trasferimento wireless non abilitato (grigio)** Trasferimento wireless non abilitato (grigio)

⊿ Auto

T. rampa auto **Assenza di connessione wireless** 

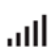

Intensità del segnale wireless (verde) **WAREN Modalità** aereo

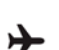

# **Configurazione**

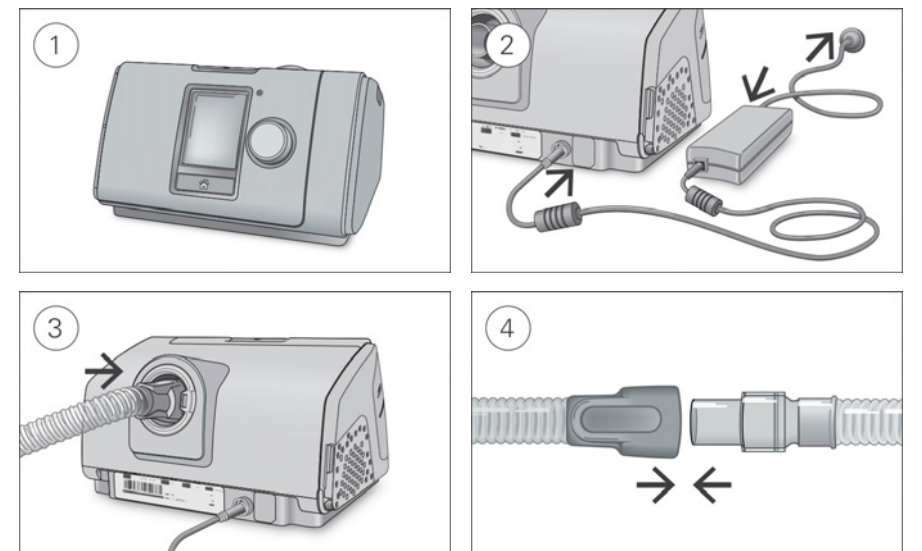

- 1. Collocare il dispositivo su una superficie piana e stabile.
- 2. Inserire il cavo di alimentazione sul retro del dispositivo. Collegare un'estremità del cavo di alimentazione nell'alimentatore e l'altra estremità nella presa di corrente elettrica.
- 3. Collegare saldamente il circuito respiratorio alla presa di uscita dell'aria sul retro del dispositivo.
- 4. Connettere saldamente la maschera assemblata all'estremità libera del circuito respiratorio. Per informazioni dettagliate consultare la guida all'uso della maschera.
- Le maschere consigliate sono disponibili presso il sito www.resmed.com.

# Avvio della terapia

- 1. Indossare la maschera.
- 2. Premere il pulsante di avvio/stop o respirare normalmente se è abilitata la funzione SmartStart.

Quando compare la schermata Rep. Sonno si ha la conferma che la terapia è attivata.

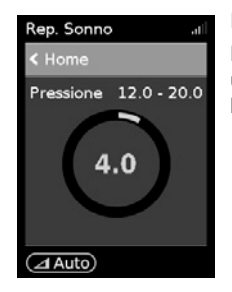

L'attuale pressione di trattamento è indicata in verde.

Durante la rampa, la pressione aumenta gradualmente, con la visualizzazione di un cerchio che ruota. Una volta raggiunta la pressione di trattamento prescritta, l'intero cerchio diventa verde.

Il display si spegnerà automaticamente dopo qualche istante; per riaccenderlo premere Home oppure il selettore di regolazione. In caso di interruzione dell'alimentazione durante la terapia, il dispositivo riavvia automaticamente la terapia quando viene ristabilita l'alimentazione.

Il dispositivo AirSense 10 dispone di un sensore di luce che regola la luminosità dello schermo in base all'illuminazione della stanza.

# Interruzione della terapia

- 1. Rimuovere la maschera.
- 2. Premere il pulsante di avvio/stop o se è abilitata la funzione SmartStart, la terapia si interromperà automaticamente dopo qualche secondo.

Il Rep. Sonno ora fornisce un sommario della sessione di terapia.

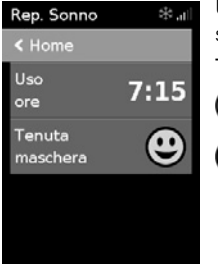

Uso ore–Indica il numero di ore di terapia ricevute nel corso dell'ultima sessione.

Tenuta maschera–Indica il grado di tenuta della maschera:

Buona tenuta della maschera.

Necessita di regolazione; vedere Tenuta msc.

Se il dispositivo è stato impostato dal fornitore di servizi, compariranno anche le voci seguenti:

Eventi per ora–Indica il numero di eventi di apnea e ipopnea verificatisi all'ora.

Maggiori informazioni–Ruotare il selettore di regolazione per scorrere verso il basso e visualizzare maggiori dettagli sui dati di utilizzo.

## Modalità di risparmio energetico

Il dispositivo AirSense 10 registra i dati della terapia. Per consentirgli di trasmettere i dati al fornitore di servizi, non si deve scollegare il dispositivo. Si può tuttavia portarlo nella modalità di risparmio energetico per risparmiare elettricità.

### Per attivare la modalità di risparmio energetico:

 Tenere premuto per tre secondi il pulsante di avvio/stop. Il display diventa scuro.

#### Per uscire dalla modalità di risparmio energetico:

 Premere una volta il pulsante di avvio/stop. Verrà visualizzata la schermata Home.

# Le mie opzioni

Il dispositivo AirSense 10 è stato impostato in base alle esigenze dell'utilizzatore dal fornitore di servizi, ma l'utilizzatore può apportarvi delle piccole modifiche per rendere più confortevole la terapia.

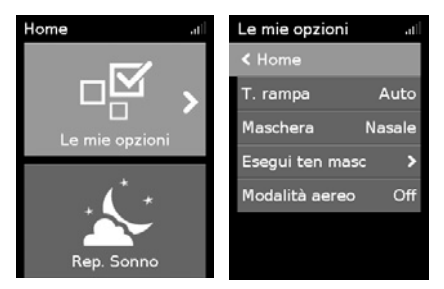

Evidenziare Le mie opzioni e premere il selettore per osservare le impostazioni correnti. Da questa posizione si possono personalizzare le opzioni.

### T. Rampa

La rampa (T. rampa), prevista per rendere più confortevole l'inizio della terapia, è il periodo durante il quale la pressione aumenta da un valore iniziale basso fino a raggiungere la pressione di trattamento.

L'utilizzatore può impostare il valore T. rampa su Off, da 5 a 45 minuti oppure su Auto. Quando il valore T. rampa è impostato su Auto, il dispositivo rileva quando l'utilizzatore si è addormentato e poi la pressione salirà automaticamente al valore prescritto per il trattamento.

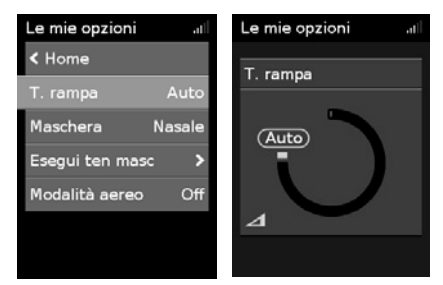

#### Per la regolazione della rampa, procedere nel modo seguente.

- 1. In Le mie opzioni, ruotare il selettore di regolazione per evidenziare T. rampa e poi premere il selettore.
- 2. Ruotare il selettore per regolare la rampa all'impostazione preferita, poi premere per salvare la modifica.

### Test di tenuta della maschera

L'opzione Tenuta msc. è prevista per consentire di valutare e identificare possibili perdite d'aria attorno alla maschera.

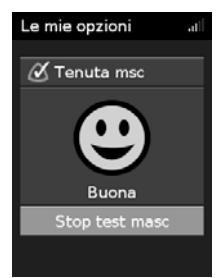

#### Per verificare la tenuta della maschera, procedere nel modo seguente.

- 1. Indossare la maschera come descritto nella relativa guida all'uso.
- 2. In Le mie opzioni, ruotare il selettore di regolazione per evidenziare Esegui ten masc e poi premere il selettore. Il dispositivo inizia a soffiare aria.
- 3. Regolare la maschera, il relativo cuscinetto e il fissaggio sulla testa per ottenere una Buona tenuta.

Per disattivare l'opzione Tenuta msc., premere il selettore di regolazione o il pulsante di avvio/stop. Se non si riesce ad avere una buona tenuta della maschera, rivolgersi al fornitore di servizi.

## Altre opzioni

Il fornitore di servizi potrebbe avere concesso l'accesso alle seguenti opzioni per consentire all'utilizzatore di personalizzarle.

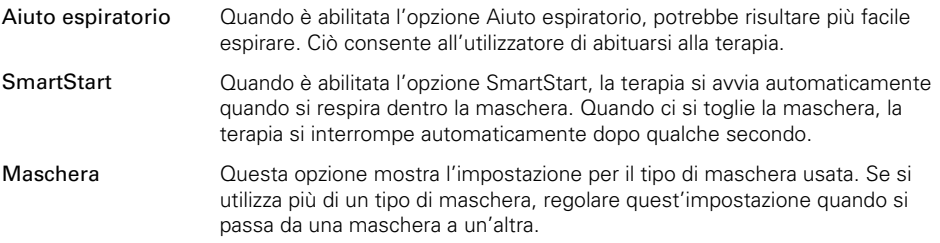

## Cura del dispositivo

Per assicurarsi di ricevere terapia ottimale, è importante pulire con regolarità il dispositivo AirSense 10. Le sezioni che seguono forniscono informazioni su smontaggio, pulizia, verifica e riassemblaggio del dispositivo.

## Scollegamento del circuito respiratorio

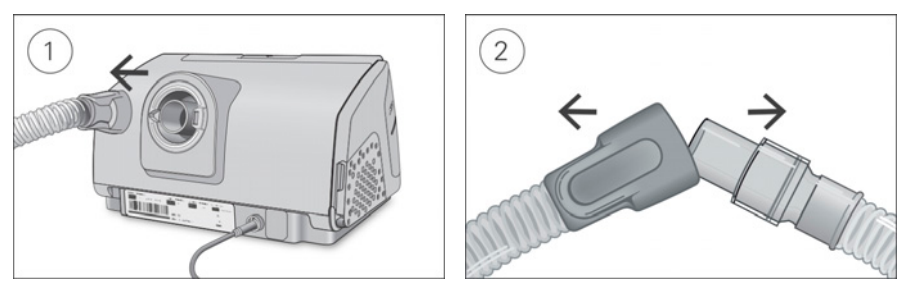

- 1. Tenere il manicotto del circuito respiratorio e allontanarlo delicatamente dal dispositivo.
- 2. Tenere sia il manicotto del circuito respiratorio che lo snodo della maschera, quindi staccarli con cautela.

## Pulizia

Pulire il dispositivo con frequenza settimanale come descritto. Consultare la guida all'uso della maschera per istruzioni dettagliate sulla pulizia della maschera.

- 1. Lavare il circuito respiratorio in acqua tiepida usando un detergente delicato. Non lavare in lavatrice o lavastoviglie.
- 2. Sciacquare bene il circuito respiratorio e lasciarlo asciugare al riparo dalla luce solare diretta e/o dal calore.
- 3. Passare un panno asciutto sull'esterno del dispositivo.

## Verifica

Controllare con regolarità il circuito respiratorio e il filtro per escludere la presenza di danni.

- 1. Controllare il circuito respiratorio e sostituirlo se si nota la presenza di fori, lacerazioni o incrinature.
- 2. Controllare il filtro dell'aria e sostituirlo come minimo ogni sei mesi. Sostituirlo con maggiore frequenza se si notano fori o ostruzioni causate da sporcizia o polvere.

### Per sostituire il filtro dell'aria procedere come segue.

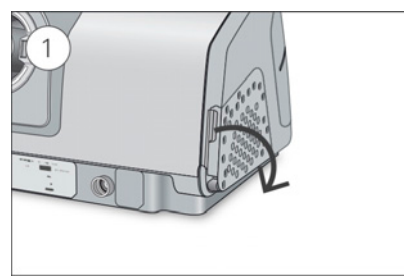

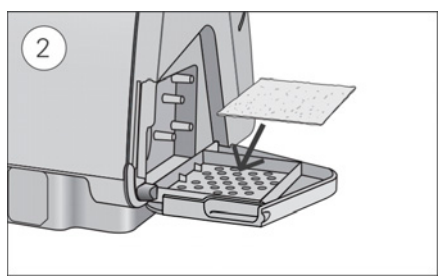

- 1. Aprire il coperchio del filtro dell'aria ed estrarre il vecchio filtro. Il filtro dell'aria non è lavabile né riutilizzabile.
- 2. Installare un nuovo filtro sul relativo coperchio e poi chiudere il coperchio. Assicurarsi che il filtro dell'aria sia sempre installato, per impedire all'acqua e alla polvere di penetrare nel dispositivo.

### Ricollegamento del circuito respiratorio

Quando il circuito respiratorio è asciutto, si può ricollegarlo il dispositivo.

- 1. Collegare saldamente il circuito respiratorio all'uscita dell'aria ubicata sul retro del dispositivo.
- 2. Collegare saldamente l'estremità libera del circuito respiratorio alla maschera assemblata.

## Dati terapia

Il dispositivo AirSense 10 registra i dati della terapia sia a beneficio dell'utilizzatore che del fornitore di servizi, in modo da consentire a quest'ultimo di apportare modifiche alla terapia se necessario. I dati vengono registrati e poi inviati al fornitore di servizi in modo wireless o tramite una scheda SD.

### Trasmissione dei dati

Il dispositivo AirSense 10 è predisposto per la comunicazione wireless che permette di trasmettere i dati della terapia al fornitore di servizi e migliorare la qualità della terapia. Si tratta di una funzione opzionale disponibile solo se si decide di farne uso. Consente anche al fornitore di servizi di aggiornare le impostazioni della terapia in modo più tempestivo o eseguire l'aggiornamento del software del dispositivo per garantire che il paziente riceva la migliore terapia possibile.

I dati vengono solitamente trasmessi al termine della terapia. Per assicurare il trasferimento dei dati, lasciare il dispositivo sempre collegato alla rete elettrica e accertarsi che non sia nella modalità aereo.

#### Note

- La trasmissione dei dati della terapia potrebbe non riuscire se il dispositivo viene usato in una nazione o regione geografica diverse da quelle in cui è stato acquistato.
- I dispositivi con comunicazione wireless potrebbero non essere disponibili in tutte le regioni geografiche.

## Scheda SD

La scheda SD costituisce un metodo alternativo per trasferire al fornitore di servizi i dati della terapia. Il fornitore di servizi potrebbe chiedere all'utilizzatore di inviargli la scheda SD per posta oppure di consegnarla personalmente. Quando indicato dal fornitore di servizi, rimuovere la scheda SD.

Non estrarre la scheda SD dal dispositivo quando la relativa spia lampeggia.

Per rimuovere la scheda SD, procedere nel modo seguente.

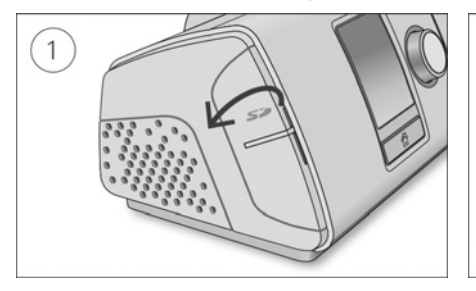

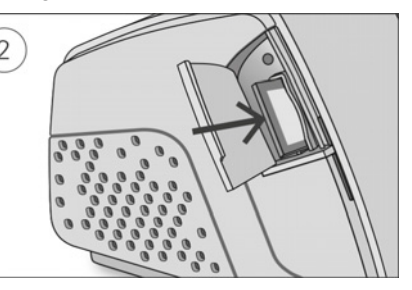

- 1. Aprire il coperchio dello slot della scheda SD.
- 2. Spingere la scheda SD per disinserirla. Estrarre la scheda SD dal dispositivo. Introdurre la scheda SD nella busta protettiva e inviarla al fornitore di servizi.

Per ulteriori informazioni sulla scheda SD, vedere l'apposita busta protettiva in dotazione con il dispositivo.

Nota: non usare la scheda SD per altri fini.

# Viaggi

Il dispositivo AirSense 10 è completamente trasportabile. È sufficiente tenere presente quanto segue:

- Utilizzare l'apposita borsa da viaggio per evitare danni al dispositivo.
- Assicurarsi di avere il cavo di alimentazione adatto alla regione geografica di destinazione. Per informazioni sull'acquisto, rivolgersi al fornitore di servizi.

## Viaggi in aereo

Il dispositivo AirSense 10 può essere portato nella cabina dell'aereo come bagaglio a mano. I dispositivi medici non rientrano nei limiti imposti per i bagagli a mano.

È consentito utilizzare il dispositivo AirSense 10 in aereo in quanto risponde ai requisiti dell'ente statunitense Federal Aviation Administration (FAA). Le lettere di conformità per i viaggi aerei possono essere scaricate e stampate dal sito www.resmed.com.

Quando si utilizza il dispositivo in aereo, attivare la Modalità aereo.

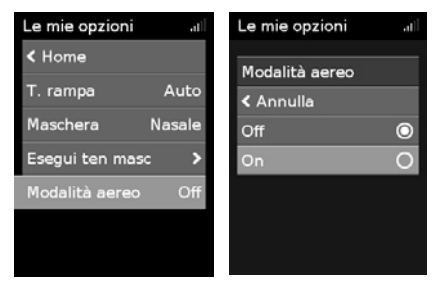

#### Per attivare la Modalità aereo:

- 1. In Le mie opzioni, ruotare il selettore di regolazione per evidenziare Modalità aereo e poi premere il selettore.
- 2. Ruotare il selettore per selezionare On e poi premerlo per salvare la modifica. L'icona della Modalità aereo $\bigtriangledown$  viene visualizzata in alto a destra del display.

# Risoluzione dei problemi

Si si riscontrano problemi, esaminare quanto di seguito riportato. Se non si riesce a risolvere il problema, contattare il fornitore di servizi o ResMed. Non tentare di aprire il dipositivo.

## Risoluzione dei problemi di ordine generale

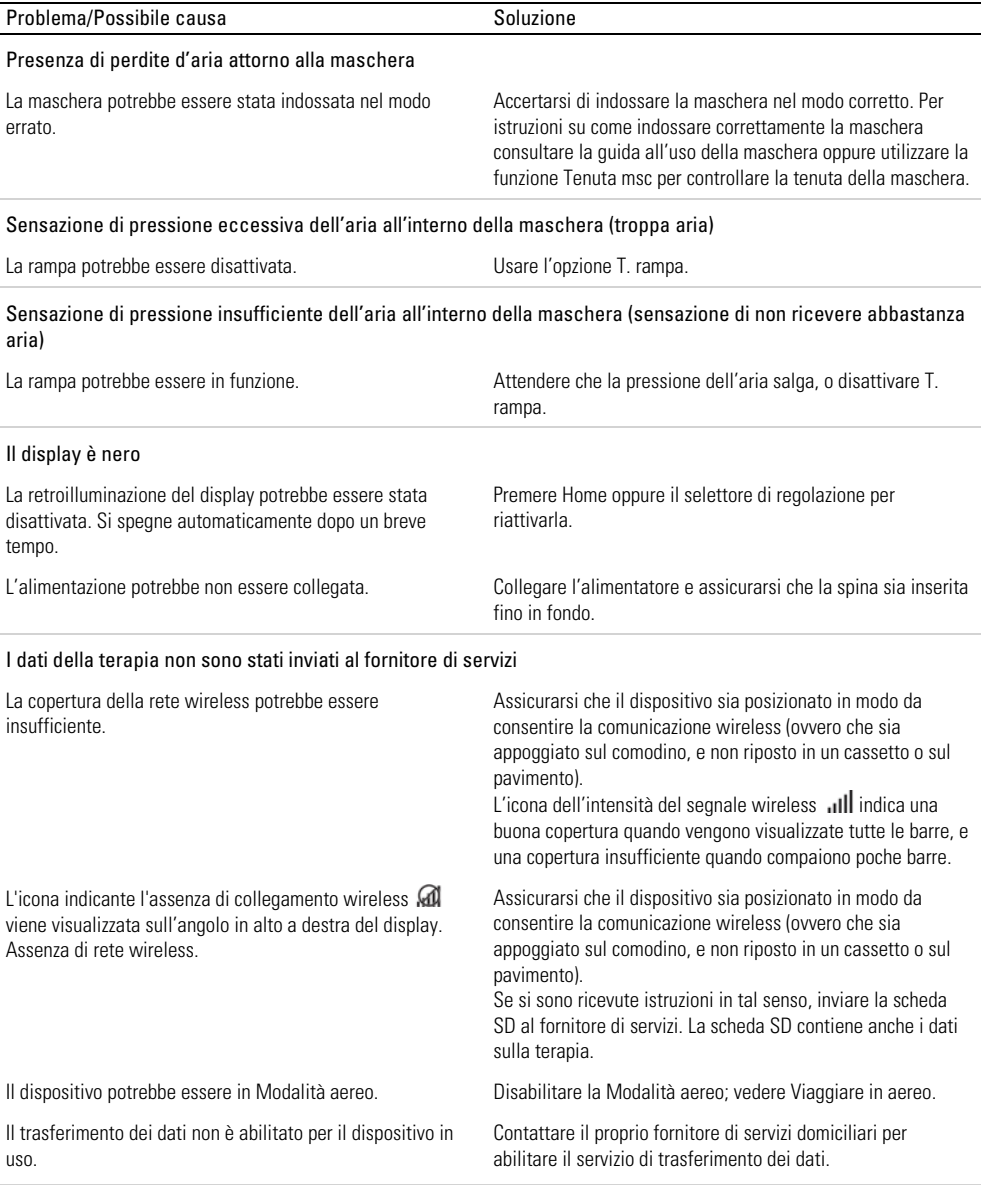

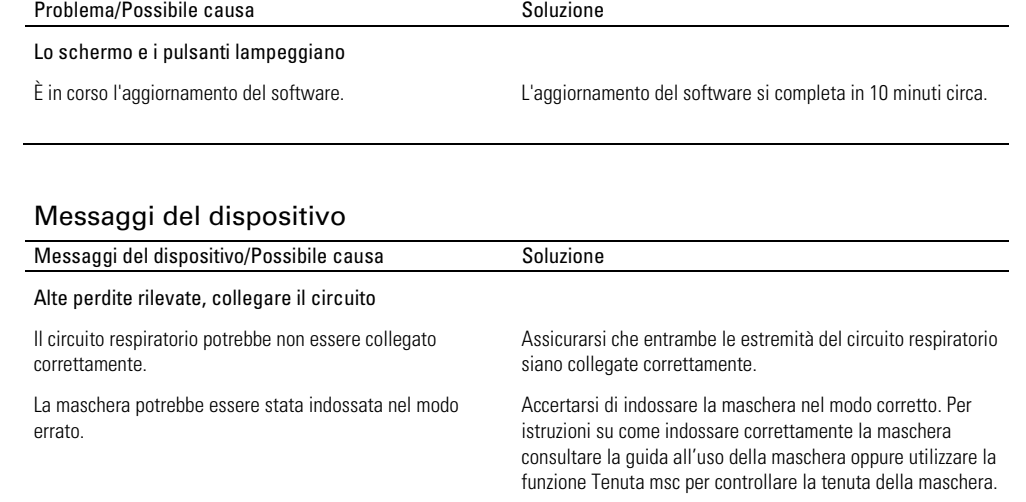

Circuito respiratorio ostruito, controllare

Il circuito respiratorio potrebbe essere ostruito. Controllare il circuito respiratorio e rimuovere eventuali

### Errore scheda SD, rimuovere scheda e premere Avvio per avviare terapia

La scheda SD potrebbe non essere inserita correttamente. Rimuovere la scheda SD e reinserirla.

riavviare il dispositivo.

ostruzioni. Premere il selettore di regolazione per eliminare il messaggio, quindi premere il pulsante di avvio/stop per

#### Scheda in sola lettura. Togli, sblocca e reinserisci la scheda SD

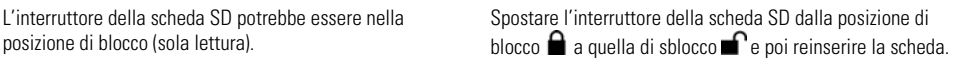

#### Guasto di sistema, vedere guida per l'utente. Errore 004

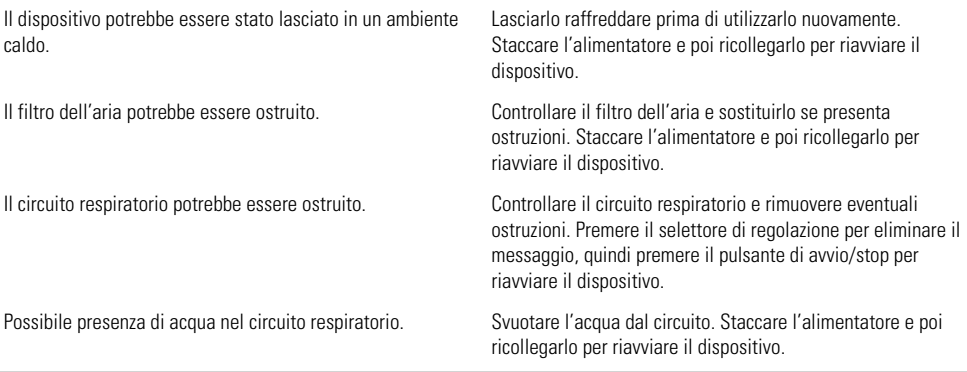

#### Tutti gli altri messaggi di errore, ad esempio, Guasto di sistema, vedere guida per l'utente. Errore 0XX

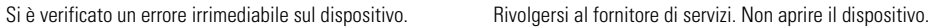

# Avvertenze e precauzioni generali

# A AVVERTENZA

- Assicurarsi di disporre il circuito respiratorio in modo che non si leghi attorno alla testa o al collo.
- Assicurarsi che il cavo di alimentazione e la spina siano in buone condizioni e che il dispositivo non sia danneggiato.
- Tenere il cavo di alimentazione lontano da fonti di calore.
- In caso di cambiamenti inspiegabili relativamente alle prestazioni del dispositivo, rumori insoliti se avvertiti, caduta o uso improprio del dispositivo o dell'alimentatore o rottura dell'involucro, interrompere l'uso e rivolgersi al fornitore di servizi o al centro assistenza ResMed della propria zona.
- Non aprire né modificare il dispositivo. Il dispositivo non contiene parti la cui manutenzione e riparazione possano essere effettuate dall'utente. Le riparazioni e la manutenzione devono essere eseguite esclusivamente da personale tecnico autorizzato ResMed.
- Pericolo di folgorazione. Non immergere in acqua il dispositivo, l'alimentatore o il cavo di alimentazione. Nel caso in cui il dispositivo, internamente o esternamente, dovesse venire a contatto con dei liquidi, scollegarlo dall'alimentazione e lasciare che i componenti si asciughino. Scollegare sempre il dispositivo dalla presa di corrente prima della pulizia e verificare che tutte le parti siano asciutte prima di ricollegarlo.
- Non utilizzare ossigeno supplementare mentre si fuma o in presenza di fiamme libere.
- Prima di attivare l'erogazione di ossigeno verificare sempre che il dispositivo sia acceso e che generi un flusso d'aria. L'erogazione di ossigeno va sempre disattivata prima di spegnere il dispositivo, di modo che l'ossigeno inutilizzato non si accumuli all'interno dell'involucro del dispositivo, con conseguente rischio di incendio.
- Non eseguire interventi di manutenzione mentre il dispositivo è in funzione.

# A ATTENZIONE

- Con questo dispositivo usare esclusivamente componenti e accessori ResMed. I componenti non forniti da ResMed possono ridurre l'efficacia del trattamento e/o danneggiare il dispositivo.
- $\bullet$  Con questo dispositivo usare esclusivamente maschere con sistema di esalazione per la CO<sub>2</sub> raccomandate da ResMed o prescritte dal medico curante. Indossando la maschera senza che il dispositivo cominci a insufflare aria si rischia di reinspirare l'aria espirata. Assicurarsi che i fori di sfiato della maschera siano aperti e non ostruiti, per mantenere il flusso corretto di aria nella maschera.
- Assicurarsi che il dipositivo non sia collocato in una posizione dove possa venire urtato o dove qualcuno possa inciampare nel suo cavo d'alimentazione.
- L'ostruzione del circuito respiratorio e/o dell'ingresso dell'aria del dispositivo durante il funzionamento può comportare il surriscaldamento del dispositivo stesso.
- Mantenere l'ambiente circostante il dipositivo asciutto, libero, da biancheria da letto, indumenti o altri oggetti che possano ostruire l'ingresso dell'aria o coprire l'alimentatore.
- Una configurazione errata del sistema può comportare una lettura erronea della pressione nella maschera. Verificare che il sistema sia configurato correttamente.
- Per la pulizia del dispositivo, della camera di umidificazione o del circuito respiratorio, non usare soluzioni a base di candeggina, cloro, alcool o sostanze aromatiche e neppure oli profumati o saponi idratanti o antibatterici. Tali soluzioni possono causare danni o influire negativamente sulle prestazioni dell'umidificatore e ridurre la durata d'uso dei prodotti.

# Dati tecnici

Le unità sono espresse in cm  $H_2O$  e hPa. 1 cm  $H_2O$  equivale a 0,98 hPa.

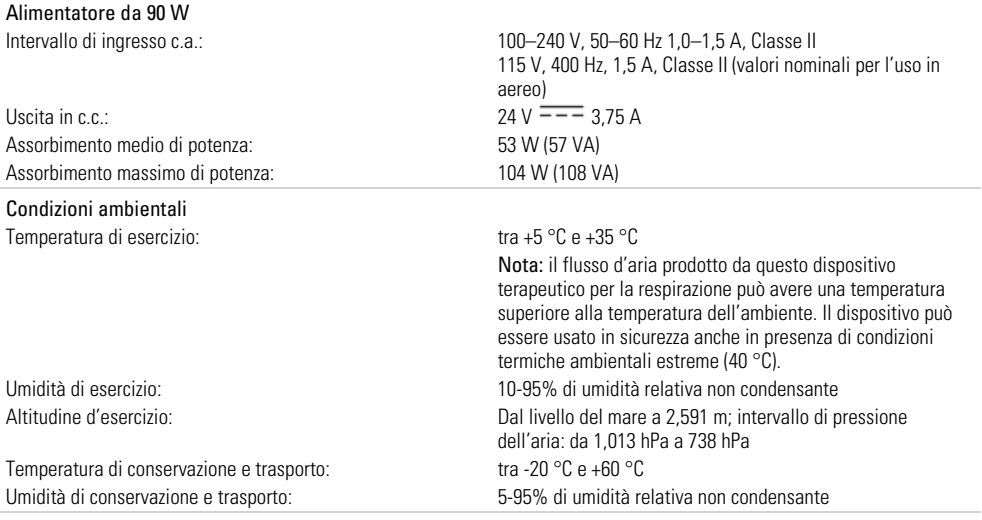

#### Compatibilità elettromagnetica

Il dispositivo AirSense 10 è conforme a tutti i requisiti di compatibilità elettromagnetica (EMC) disposti dalla norma CEI 60601-1-2:2007 per ambienti residenziali, commerciali e dell'industria leggera. Si consiglia di tenere i dispositivi di comunicazione mobile ad almeno 1 m di distanza dal dispositivo.

Informazioni su emissioni e immunità elettromagnetica di questo dispositivo ResMed si trovano sul sito www.resmed.com, sotto Products (prodotti) alla voce Service and Support (assistenza e supporto).

#### Classificazione EN 60601-1:2006

Classe II (doppio isolamento), Tipo BF, grado di protezione IP22 contro l'ingresso.

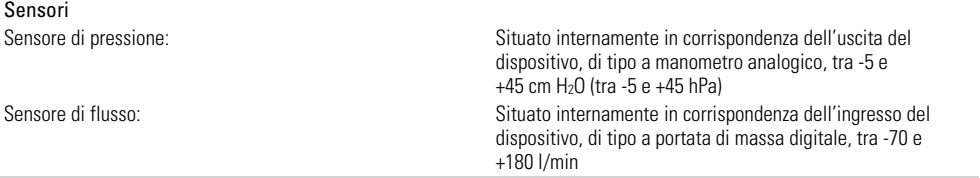

### Pressione massima in regime stazionario in condizione di singolo guasto

Il dispositivo si spegne in presenza di un singolo guasto se la pressione in regime stazionario supera: 30 cm H2O (30 hPa) per più di 6 s o 40 cm H2O (40 hPa) per più di 1 s.

#### Emissione acustica

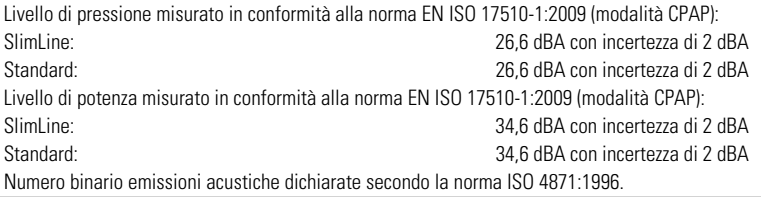

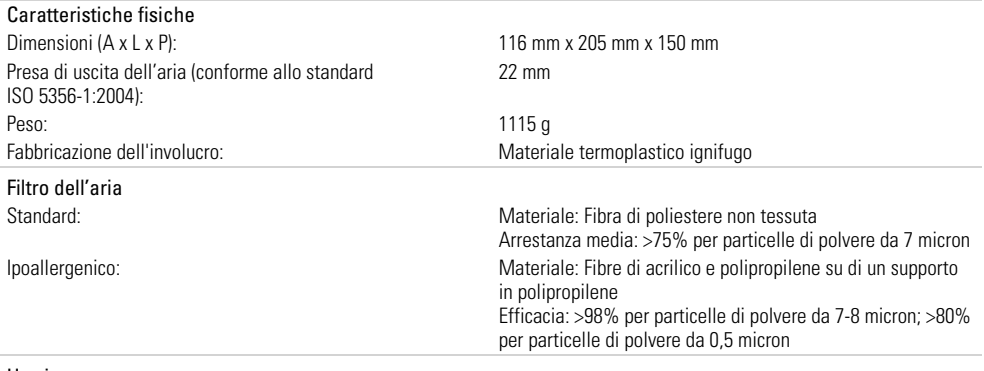

#### Uso in aereo

ResMed attesta che il dispositivo è conforme ai requisiti della sezione 21, categoria M della norma RTCA/DO-160 della FAA (Federal Aviation Administration) ed è pertanto idoneo a tutte le fasi dei viaggi aerei.

#### Modulo wireless

Tecnologia usata: 2G GSM

Si consiglia di tenere il dispositivo a una distanza minima di 2 cm dal corpo durante il suo funzionamento. Questa precauzione non vale per le maschere, i circuiti o gli accessori.

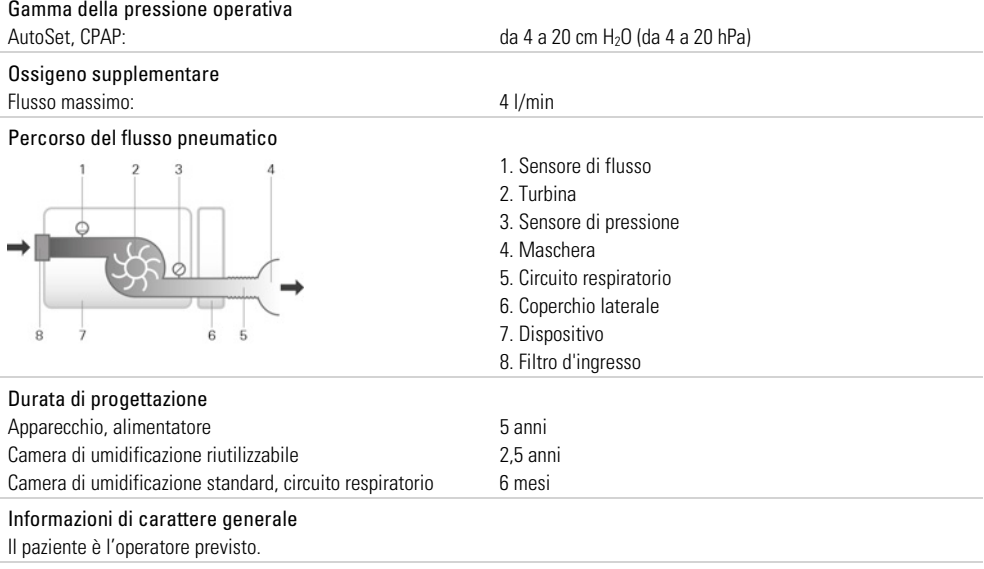

#### Circuito respiratorio

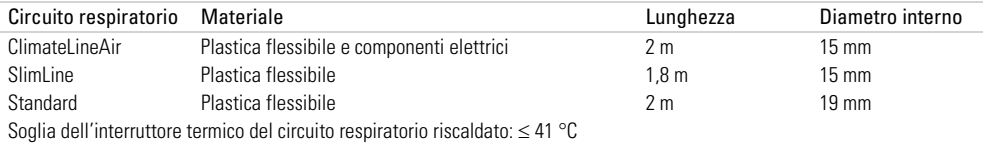

#### **Note**

- Il fabbricante si riserva il diritto di modificare queste specifiche senza preavviso.
- L'estremità con connettore elettrico del circuito respiratorio riscaldato è compatibile solo con l'uscita dell'aria all'estremità del dispositivo e non deve essere collegata alla maschera.
- Non usare circuiti respiratori elettricamente conduttivi o antistatici.
- Le impostazioni di temperatura e umidità relativa visualizzate non sono valori misurati.

#### Valori visualizzati

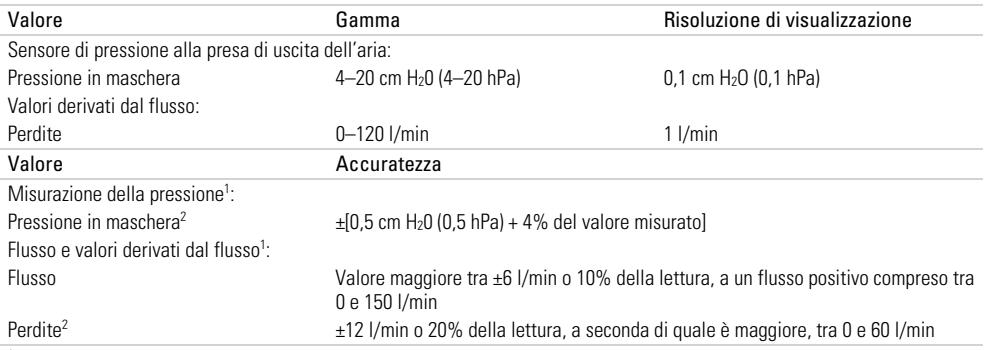

<sup>1</sup> I risultati sono espressi in condizioni ATPD (temperatura e pressione ambiente, asciutto).

2 Il grado di accuratezza può essere ridotto dalla presenza di perdite, ossigeno supplementare, volume corrente <100 ml o ventilazione minuto  $<$ 3 l/min.

#### Grado di accuratezza della pressione

### Massima variazione della pressione statica a 10 cm H2O (10 hPa) secondo la norma EN ISO 17510-1:2009

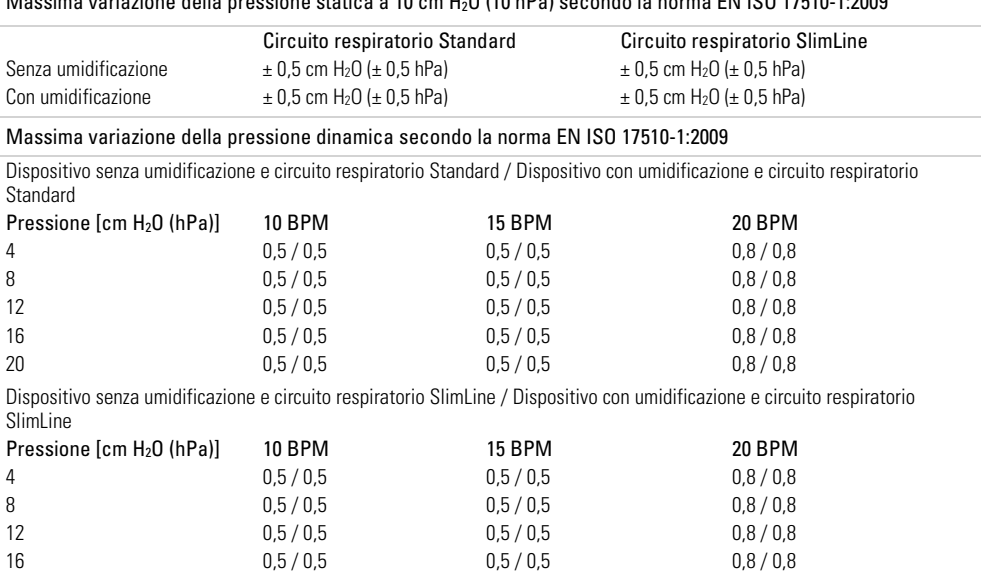

20 0,5 / 0,5 0,5 / 0,5 0,8 / 0,8

## Simboli

I seguenti simboli possono apparire sul prodotto o sulla confezione.

 $\bigcirc$  Leggere le istruzioni prima dell'uso.  $\bigtriangleup$  Indica un'avvertenza o un messaggio di attenzione. Seguire le istruzioni prima dell'uso. Metabbricante. **EC REP** Rappresentante autorizzato per l'Europa. **LOT** Codice partita. REF Numero di catalogo. **SN** Numero di serie. DN Numero del dispositivo.  $\bullet$  On / Off.  $\mathbb A$  Peso del disposivito. IP22 Protetto dall'ingresso di oggetti di dimensioni simili a un dito e da gocciolamento d'acqua quando inclinato fino a 15 gradi rispetto all'orientamento specificato.  $\overline{---}$  Corrente continua.  $\boxed{\Lambda}$  Parte applicata di tipo BF.  $\Box$  Dispositivo di classe II. Limite di umidità.  $\mathcal{N}^*$  Limite di temperatura.  $\overset{(\ell_2)}{\longrightarrow}$  Radiazione non-ionizzante.  $\mathbf \Theta$  Logo 1 del controllo dell'inquinamento per la Cina.  $\oplus$  1 ogo 2 del controllo dell'inquinamento per la Cina. Rx Only Solo su prescrizione. (Negli Stati Uniti, la legge federale limita la vendita di questi apparecchi solo per conto o per decisione di un medico.) **ANAX** Livello massimo dell'acqua. Usare esclusivamente acqua distillata.  $\mathfrak{D}$  Altitudine d'esercizio.  $\mathbb{R}^{\mathbb{S}^m}$  Limite di pressione atmosferica. È conforme alla sezione 21, categoria M della norma RTCA DO-160.

### Informazioni ambientali

Questo apparecchio va smaltito separatamente, e non insieme ai rifiuti urbani non differenziati. Per smaltire il dispositivo, servirsi degli appositi sistemi di raccolta, riutilizzo e riciclaggio disponibili nel proprio Paese. L'uso di questi sistemi di raccolta, riuso e riciclo ha lo scopo di ridurre la pressione sulle risorse naturali e impedire a sostanze nocive di danneggiare l'ambiente.

Per informazioni su questi sistemi di smaltimento, contattare l'ente locale preposto alla gestione dei rifiuti. Il simbolo del cestino barrato invita a fare uso di questi sistemi di smaltimento. Per informazioni sulla raccolta e sullo smaltimento del proprio apparecchio ResMed si prega di contattare la sede o il distributore locale ResMed più vicini, oppure visitare il sito www.resmed.com/environment.

## Manutenzione

L'apparecchio AirSense 10 è realizzato al fine di operare in maniera sicura e affidabile purché lo si faccia funzionare secondo le istruzioni fornite da ResMed. In presenza di segni di usura o dubbi sul suo corretto funzionamento, ResMed raccomanda che l'apparecchio AirSense 10 venga ispezionato e sottoposto a manutenzione da parte di un centro di assistenza autorizzato ResMed. In tutti gli altri casi, di norma manutenzione e ispezione non sono necessarie durante la durata di vita utile per la quale l'apparecchio è progettato.

### Garanzia limitata

ResMed Ltd (qui di seguito abbreviata con 'ResMed') garantisce che il prodotto ResMed acquistato è esente da difetti di materiale e fabbricazione per il periodo sotto specificato a partire dalla data d'acquisto.

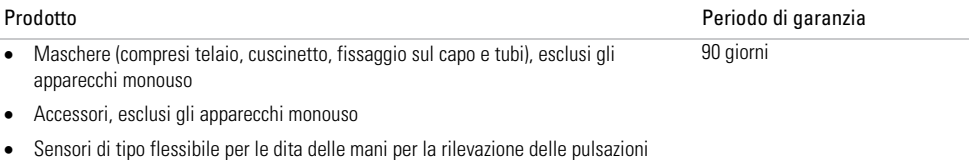

Camere di umidificazione per umidificatori

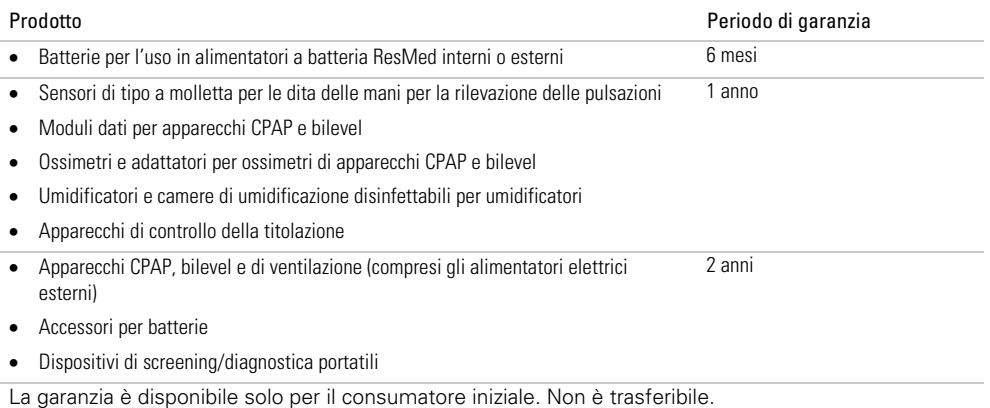

Se il prodotto dovesse risultare difettoso in condizioni d'uso normale, ResMed provvederà a riparare o sostituire, a sua discrezione, il prodotto difettoso o i suoi componenti.

Questa garanzia limitata non comprende: a) danni causati da uso improprio, abuso, modifica o alterazione del prodotto; b) riparazioni effettuate da tecnici non espressamente autorizzati da ResMed a compiere tali riparazioni; c) danni o contaminazione causati da fumo di sigaretta, pipa, sigaro o altra fonte; d) danni causati da infiltrazioni d'acqua su un dispositivo elettronico o al suo interno.

La garanzia non si applica a prodotti venduti, o rivenduti, fuori della regione in cui sono stati originariamente acquistati.

La garanzia in caso di difetti del prodotto può essere fatta valere solo dall'acquirente originale presso il luogo d'acquisto.

Questa garanzia sostituisce qualsiasi altra assicurazione, implicita o esplicita, ivi comprese le assicurazioni implicite di commerciabilità e idoneità a un dato scopo. Alcuni stati o regioni non consentono di fissare limitazioni temporali alle garanzie implicite, e la limitazione di cui sopra potrebbe pertanto non essere applicabile nel vostro caso.

ResMed non si assume alcuna responsabilità per qualsivoglia danno collaterale o indiretto dovuto alla vendita, all'installazione o all'uso di uno dei suoi prodotti. Alcuni stati o regioni non consentono di fissare limitazioni o esclusioni in materia di danni collaterali o indiretti, e la limitazione di cui sopra potrebbe pertanto non essere applicabile nel vostro caso.

Questa garanzia conferisce all'acquirente diritti legali specifici, oltre a quelli eventualmente previsti dalle singole giurisdizioni. Per ulteriori informazioni sui diritti previsti dalla garanzia, rivolgersi alla sede o al rivenditore ResMed più vicini.

## Ulteriori informazioni

In caso di domande o necessità di ulteriori informazioni su come usare il dispositivo, rivolgersi al fornitore di servizi.

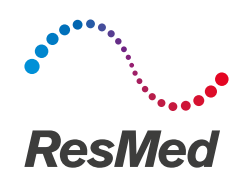

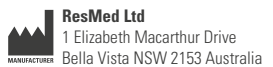

**DISTRIBUTED BY**

ResMed Corp 9001 Spectrum Center Boulevard San Diego CA 92123 USA **EC REP** ResMed (UK) Ltd 96 Jubilee Ave Milton Park Abingdon Oxfordshire OX14 4RW UK

See www.resmed.com for other ResMed locations worldwide. For patent information, see www.resmed.com/ip. Air10, AirSense, AutoSet, ClimateLine, HumidAir and SlimLine are trademarks of ResMed Ltd. AutoSet, SlimLine and ClimateLine are registered in U.S. Patent and Trademark Office. SD Logo is a trademark of SD-3C, LLC. © 2014 ResMed Ltd. 378125/1 2014-07

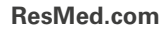

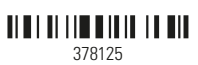

CE  $0123$